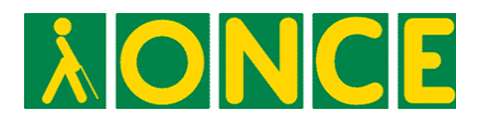

 **Dirección de Educación Grupo de Accesibilidad Plataformas Educativas**

# **PAUTAS PARA EL DISEÑO DE ENTORNOS EDUCATIVOS ACCESIBLES PARA PERSONAS CON DISCAPACIDAD VISUAL**

**Enero 2005** 

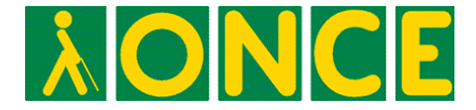

## **ÍNDICE**

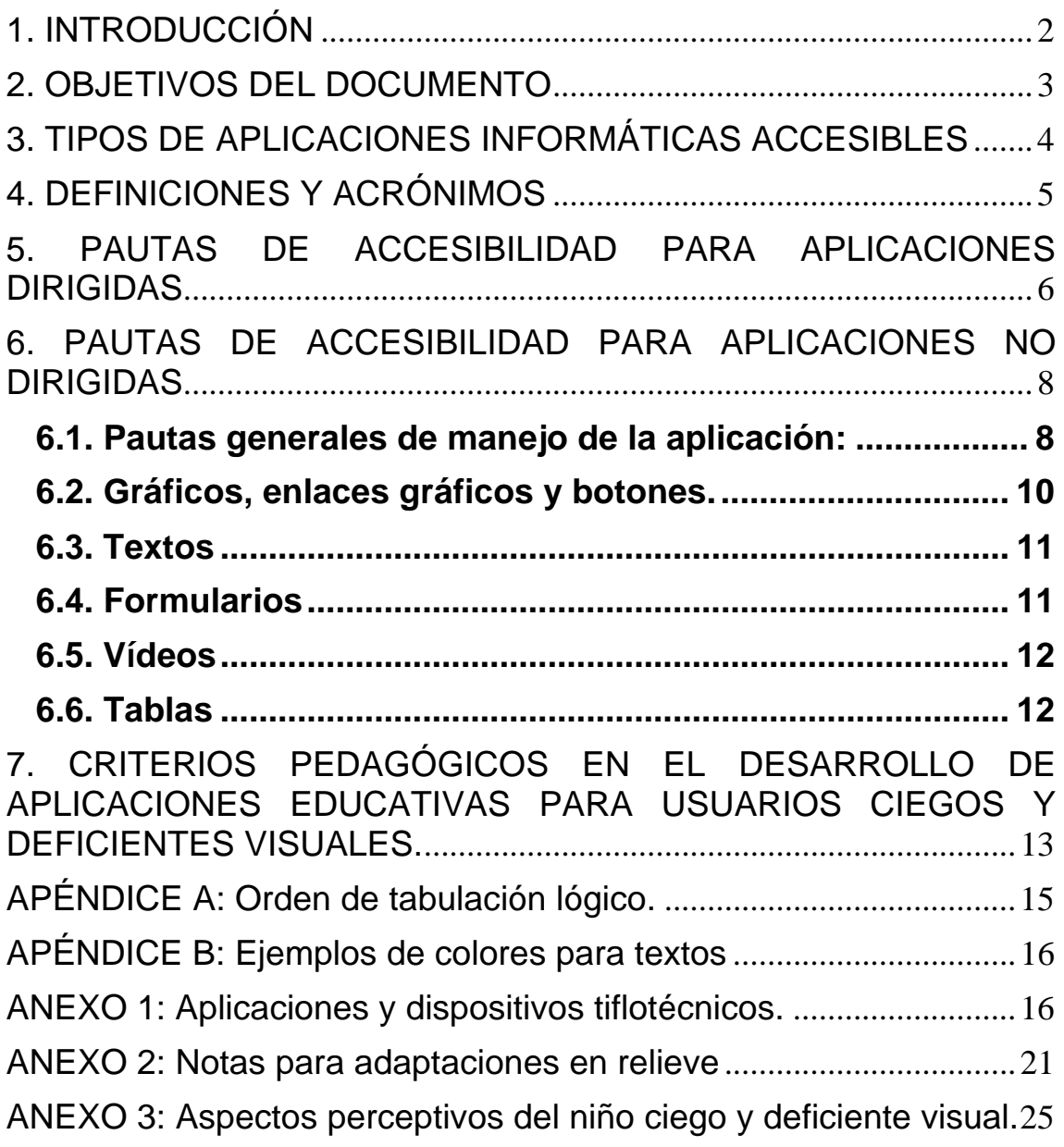

<span id="page-2-0"></span>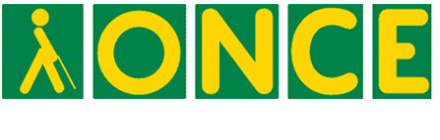

### **1. INTRODUCCIÓN**

 El presente documento pretende ofrecer a todos aquellos profesionales que intervienen en el desarrollo de entornos educativos una serie de pautas que, tenidas en cuenta desde la fase de especificación y diseño de los contenidos, permiten que estos entornos sean manejables por alumnos con ceguera o con algún tipo de discapacidad visual. Es necesario reseñar, que si bien muchas de estas pautas son aplicables a usuarios con cualquier tipo de discapacidad, el documento está enfocado a usuarios con discapacidad visual.

 Junto con una guía práctica acerca del diseño de la propia aplicación informática, se incluyen criterios pedagógicos sobre la estructuración y forma de presentación más adecuada de los contenidos, basados en la experiencia docente con alumnos con discapacidad visual.

 Con este documento no se pretende promover el diseño de entornos educativos especiales, sino que los que se desarrollen puedan ser manejados por alumnos con discapacidad visual con garantías de un aprovechamiento análogo al del resto de los estudiantes, permitiendo un uso indistinto, autónomo o en conjunto.

 Las pautas se clasificarán teniendo en cuenta los elementos más frecuentes en las actuales aplicaciones educativas, tanto en aspectos de programación como de contenido o métodos de aprendizaje.

 Como se reiterará a lo largo de todo el documento, dos son los objetivos básicos en el orden de la programación informática:

- 1. Garantizar el manejo de todas las funcionalidades de la aplicación mediante el uso del teclado, sin necesidad de emplear el ratón, debiendo coexistir ambas modalidades.
- 2. Facilitar que toda la información significativa que aparezca en la pantalla del monitor y sus cambios sean conocidas,

<span id="page-3-0"></span>![](_page_3_Picture_0.jpeg)

de alguna forma, por el estudiante con ceguera o con algún tipo de discapacidad visual.

#### **2. OBJETIVOS DEL DOCUMENTO**

 Este documento pretende servir de guía de referencia para todos aquellos profesionales que intervienen en el desarrollo de entornos educativos y ayudarles a conseguir que estos sean accesibles para alumnos con discapacidad visual.

Es necesario reseñar que, si bien las pautas que se exponen en este documento pueden ser de gran utilidad, cada entorno educativo que se desarrolle necesitará un estudio particularizado de la accesibilidad, debido a la diversidad de contenidos con los que nos podemos encontrar en el campo de la enseñanza.

 Se pretende abarcar todos los ámbitos que intervienen en el desarrollo, desde el diseño y programación de la propia aplicación informática, hasta la definición de contenidos educativos, pasando por el diseño gráfico del interface, y la conexión con dispositivos tiflotécnicos y herramientas de uso exclusivo por personas con discapacidad visual.

 Debido al amplio abanico de profesionales a los que va dirigido (programadores, diseñadores gráficos, profesores, pedagogos, etc.), y los cambios constantes que se producen en los distintos campos del conocimiento a los que afecta, este documento debe ser dinámico, y por ello será objeto de revisiones periódicas con el fin de añadir nuevas ideas, o eliminar conceptos que se vayan quedando obsoletos.

 El segundo objetivo que se pretende es justificar la necesidad de seguir todas las pautas. Para ello, se han añadido una serie de anexos y apéndices específicos, con información útil que puede ayudar a los profesionales que no hayan tenido contacto con la enseñanza de alumnos con discapacidad visual.

<span id="page-4-0"></span>![](_page_4_Picture_0.jpeg)

#### **3. TIPOS DE APLICACIONES INFORMÁTICAS ACCESIBLES**

 Desde la perspectiva del manejo de aplicaciones informáticas por parte de personas con discapacidad visual, existen dos procedimientos principales para lograr que estas sean accesibles:

- Una aplicación estándar, que siguiendo una serie de pautas de diseño básicas, pueda ser manejada con la ayuda de un revisor de pantalla.
- Una aplicación que sea accesible por sí misma, sin la ayuda de ninguna herramienta. Este tipo de aplicaciones se denominan dirigidas.

En este documento se tratarán las pautas de diseño, tanto para un tipo de aplicaciones como otro, aunque diferenciándolos, ya que en el caso de las aplicaciones dirigidas, estos criterios varían ligeramente.

El objetivo que se persigue teniendo en cuenta los dos tipos de aplicaciones accesibles, es abarcar todo el abanico de la educación, desde educación infantil al resto de etapas.

En principio, el criterio de decisión sobre qué tipo de aplicación a desarrollar, se basa en dos factores:

 $\checkmark$  La edad y etapa de los alumnos a los que va dirigida. Para alumnos de educación infantil y primer ciclo de educación primaria es aconsejable desarrollar aplicaciones dirigidas, ya que a estas edades los alumnos con discapacidad visual, todavía no tienen las habilidades y estrategias necesarias para manejar los llamados revisores de pantalla.

 $\checkmark$  La complejidad técnica de la aplicación a desarrollar, que normalmente suele aumentar al hacerla dirigida, aunque no necesariamente.

Por último es necesario reseñar que sea cual sea el tipo de aplicación que se desarrolle, si esta necesita un proceso de instalación, éste deberá ser totalmente accesible para usuarios con discapacidad visual. Así mismo, la documentación que esté relacionada de forma directa o indirecta con las aplicaciones debe estar en un formato que sea accesible.

<span id="page-5-0"></span>![](_page_5_Picture_0.jpeg)

#### **4. DEFINICIONES Y ACRÓNIMOS**

 **Braille:** Código de lecto-escritura basado en combinaciones de seis puntos dispuestos en una matriz de dos columnas y tres filas. Dicho código se percibe mediante el tacto.

**Horno Fúser:** Dispositivo dotado de una fuente de calor que permite generar el relieve de las líneas impresas en el papel microcápsula.

**Revisor de pantalla:** Programa que envía la información que ofrece el ordenador a una línea braille, a una síntesis de voz, o a ambas. A su vez, también permite manejar el ordenador mediante una serie de comandos y combinaciones de teclas.

 **JAWS:** Revisor de pantalla desarrollado por Freedom Scientific. Actualmente es el más usado de los que existen en el mercado. [\(http://www.freedomscientific.com/\)](http://www.freedomscientific.com/)

**Magnificador:** Software específico para deficientes visuales que permite la ampliación de tamaño de los elementos que aparecen en la pantalla de un ordenador.

**Impresora braille:** Periférico de salida que permite la impresión de la información en código braille.

**Pantalla táctil**: Pantalla de ordenador, que permite el manejo del mismo mediante la interactuación del usuario por pulsaciones sobre la propia pantalla.

**Papel microcápsula:** Tipo de papel especial que al recibir una fuente de calor eleva las líneas impresas en él, de forma que se pueden detectar mediante el tacto.

**Tableta digitalizadora:** Periférico que permite el manejo de un ordenador desde un tablero sensible a las pulsaciones y movimientos de un lápiz especial, sobre dicho tablero.

**Tiflotecnología:** Nombre que recibe la tecnología aplicada a la deficiencia visual, entendiendo dentro de tiflotecnología, el conjunto de conocimientos, de técnicas y recursos de que se valen las personas con discapacidad visual para poder utilizar la

<span id="page-6-0"></span>![](_page_6_Picture_0.jpeg)

tecnología estándar. Esto permite la adaptación y accesibilidad de las tecnologías de la información y comunicación para su utilización y aprovechamiento.

**Tramas:** Diferentes tipos de relleno que permiten diferenciar mediante el tacto las distintas zonas de un dibujo.

**WAI:** Web Accessibility Initiative [\(http://www.w3.org/WAI/\)](http://www.w3.org/WAI/). Conjunto de grupos de trabajo del W3C especializados en diversas materias relacionadas con la accesibilidad a la Web.

### **5. PAUTAS DE ACCESIBILIDAD PARA APLICACIONES DIRIGIDAS**

 En este epígrafe se hará referencia a las pautas de diseño de una aplicación que sea dirigida, es decir la propia aplicación guiará al usuario mediante mensajes sonoros o de otro tipo, de forma que un usuario ciego o deficiente visual pueda utilizarla sin la ayuda de un revisor de pantalla.

 Las pautas de accesibilidad para este tipo de aplicaciones no varían excesivamente de las aplicaciones no dirigidas, en cuanto a los elementos que pueden formar parte de una aplicación. Por tanto, en este apartado sólo haremos hincapié en aquellos aspectos de accesibilidad que las diferencian, pero contando que en entornos educativos este tipo de aplicaciones se desarrollarán para usuarios de corta edad, hay que observar una serie de pautas o recomendaciones, que se exponen a continuación:

**5.1.** El acceso a la aplicación debe ser inmediato o con el menor recorrido posible desde el arranque, y la salida de la misma, sencilla, aunque haya de ser verificada.

**5.2.** La aplicación debe poder manejarse completamente con el teclado. Ello no implica la anulación del ratón, antes bien, deben coexistir ambas modalidades.

**5.3.** El número de teclas a utilizar debe ser el menor posible, y de fácil localización; por ejemplo las teclas de cursor, el bloque numérico, la barra espaciadora, Escape y Enter.

![](_page_7_Picture_0.jpeg)

**5.4.** Todas las pantallas o apartados deben tener un título identificativo, y este deberá verbalizarse mediante un mensaje sonoro al iniciarse esa pantalla.

**5.5.** Es conveniente incluir un menú principal que aparezca en todas las secciones, y desde el cual se pueda acceder a cualquier apartado de la aplicación.

**5.6.** La aplicación debe disponer de una opción que permita al usuario con discapacidad, seleccionar las opciones de visualización de textos, opciones de colores de la aplicación y opciones de impresión, en tinta o en braille, o si se van a imprimir pantallas que posteriormente se adaptarán con un horno Fúser.

**5.7.** Cualquier cambio que se produzca en la pantalla, automáticamente o por acción del usuario, debe ser informado mediante un sonido o verbalmente.

**5.8.** Cada botón o enlace debe tener un mensaje sonoro identificativo asociado, el cual se reproduce cuando el elemento recibe el foco.

**5.9.** Todos los textos, así como la información relevante que aparece en pantalla, deben tener un mensaje sonoro asociado y permitir al usuario repetir este mensaje con el contenido del texto tantas veces como quiera.

**5.10.** Las imágenes y fotografías deben tener un fichero de audio que describa su contenido.

**5.11.** Los vídeos deben tener un fichero de sonido asociado, que describa lo que está ocurriendo en la secuencia.

**5.12.** Los aspectos visuales de todos los elementos, textos, gráficos, deben seguir las mismas pautas de diseño que en aplicaciones no dirigidas.

**5.13.** La aplicación debe permitir al usuario elegir la configuración de colores de la aplicación (fondos, textos, etc) o, en su defecto, que la aplicación utilice la que el usuario está

<span id="page-8-0"></span>![](_page_8_Picture_0.jpeg)

empleando en el sistema operativo. En cualquier caso debe mantener un alto nivel de contraste. **(ver Apéndice B)**.

**5.14.** La finalización de una acción debe ser informarda al usuario mediante un sonido, sea cual sea el resultado.

**5.15.** Sean cuales sean las teclas que se definan para la navegación por los elementos de cada pantalla, esta debe seguir un orden lógico (**ver Apéndice A**).

**5.16.** La navegación con teclado por los elementos de cada pantalla debe ser circular. Es decir después de llegar al último elemento debe pasarse al primero.

**5.17.** La navegación con teclado por los menús también debe ser circular.

**5.18.** Los elementos comunes a todas las pantallas deben tener la misma localización en cada una de ellas.

**5.19.** La estructura de la información debe ser la misma en todas las pantallas y/o secciones de la aplicación.

#### **6. PAUTAS DE ACCESIBILIDAD PARA APLICACIONES NO DIRIGIDAS**

 En este epígrafe se hará referencia a las pautas a seguir para conseguir la accesibilidad de aplicaciones que se van a manejar con la ayuda de un revisor de pantalla.

 Es necesario recalcar que estas pautas no se enumeran en orden de importancia o prioridad, sino que la accesibilidad se conseguirá en mayor medida cuanto más pautas se tengan en cuenta a la hora de hacer las especificaciones y diseño de la aplicación.

#### **6.1. Pautas generales de manejo de la aplicación:**

**6.1.1.** El manejo de todas las funcionalidades de la aplicación debe poder realizarse mediante el uso del teclado, sin necesidad de

![](_page_9_Picture_0.jpeg)

manejo de ratón; debiendo, no obstante, coexistir ambas modalidades.

**6.1.2.** Debe permitir al usuario la posibilidad de ejecutar la aplicación a pantalla completa y ampliar campos de la misma.

**6.1.3.** Debe utilizar la misma estructura visual de la información en todas las pantallas o páginas de la aplicación.

**6.1.4.** Debe facilitar al usuario, en todo momento, el acceso rápido a cualquier apartado de la aplicación, mediante un menú general presente en todas las secciones, o un mapa con accesos directos a los diferentes apartados.

**6.1.5.** En la medida de lo posible se recomienda usar controles estándar del sistema operativo para el que se desarrolle la aplicación.

**6.1.6.** En aplicaciones complejas se debe permitir que el usuario acceda a las acciones más críticas o habituales mediante el uso de las teclas rápidas del revisor de pantalla.

**6.1.7.** Es aconsejable realizar el diseño visual de la aplicación para que sea visualizado correctamente con una configuración de pantalla de 800x600 píxeles, ya que es la más comúnmente utilizada por las personas con discapacidad visual.

**6.1.8.** Debe permitir al usuario elegir la configuración de colores de la aplicación, fondos, textos, etc. o, en su defecto, que la aplicación utilice la que el usuario esté usando en el sistema operativo.

**6.1.9.** La aplicación debe disponer de una opción que permita seleccionar las opciones de visualización de textos, opciones de colores de la aplicación y opciones de impresión, en tinta o en braille, o si se van a imprimir pantallas que posteriormente se adaptarán con un horno Fúser.

**6.1.10.** Definir un orden lógico y coherente de tabulación entre los diferentes objetos de cada pantalla de la aplicación (**ver Apéndice A**), ya que JAWS permite el cambio del elemento que

<span id="page-10-0"></span>![](_page_10_Picture_0.jpeg)

recibe las acciones en ese momento, es decir el que tiene el foco, mediante el uso del tabulador.

**6.1.11.** No sobrecargar las pantallas de la aplicación con excesivos enlaces a otras secciones (salvo en el caso de índices). Se recomienda que no haya más de cinco o seis en cada pantalla.

**6.1.12.** Eliminar enlaces redundantes dentro de la misma página o pantalla.

#### **6.2. Gráficos, enlaces gráficos y botones.**

 **6.2.1.** Todos los enlaces gráficos deben tener un texto alternativo descriptivo de la acción que realizan.

**6.2.2.** Deben tener un tamaño grande para ser fácilmente identificables en la pantalla.

**6.2.3.** Es aconsejable que los enlaces aumenten su tamaño y/o cambien de color al recibir el foco.

**6.2.4.** Los botones o enlaces que realizan la misma acción deben ser iguales en todas las pantallas o páginas de la aplicación, por ejemplo: volver, ir a la página principal, imprimir, etc.

**6.2.5.** La forma de los botones y enlaces gráficos debe ser sencilla, preferiblemente formas geométricas básicas.

**6.2.6.** Deben tener destacados los contornos de los diferentes elementos.

**6.2.7.** El color del botón o enlace gráfico debe contrastar con el color de fondo de la pantalla en la que se encuentra.

**6.2.8.** Si el botón contiene una imagen representativa de la acción que desempeña, esta debe contrastar con el color de fondo del botón.

<span id="page-11-0"></span>![](_page_11_Picture_0.jpeg)

#### **6.3. Textos**

**6.3.1.** No sobreimprimir textos sobre imágenes, antes bien, debe presentarse sobre fondos lisos de un único color.

**6.3.2.** Permitir el empleo de magnificadores de pantalla o, en su defecto, utilizar tamaños de letra grandes (mínimo: 14) y colores adecuados (**ver Apéndice B**).

**6.3.3.** Los textos deben ser "editables", para permitir su lectura por frases cortas, por palabras e incluso por caracteres.

**6.3.4.** Para textos extensos, es preferible la presentación en única columna, recurriendo a la lectura mediante desplazamiento vertical.

**6.3.5.** Las fórmulas matemáticas, de física o química y las frases musicales precisan de una edición especial por "Línea braille", con un editor adecuado. De no ser posible, deben ser considerados como elemento gráfico (**ver 6.2**).

**6.3.6.** Aquellos elementos y aspectos gráficos con fines de estructuración y resaltado de textos (recuadros, fondos, cambios de color o tipográficos, etc.) no tienen por qué reflejarse en la edición por línea braille o describirse vía audio, salvo que se les confiera un carácter fundamental; en cuyo caso, es preferible la ilustración sonora a la mera descripción.

#### **6.4. Formularios**

 **6.4.1.** Se deben utilizar controles estándar del sistema operativo.

**6.4.2.** Se debe asociar a cada elemento del formulario su etiqueta correspondiente.

**6.4.3.** Se debe separar un elemento del formulario de la etiqueta de otro.

<span id="page-12-0"></span>![](_page_12_Picture_0.jpeg)

**6.4.4.** Las listas desplegables deben tener un botón asociado para ejecutar la acción asociada a la opción seleccionada en la lista.

**6.4.5.** Evitar, en la medida de lo posible, las listas de selección múltiple.

**6.4.6.** Es conveniente encerrar el formulario dentro de un cuadro de un color que contraste con el de fondo de la pantalla, para facilitar su localización.

#### **6.5. Vídeos**

 **6.5.1.** Los vídeos deben tener un tamaño de visualización grande.

**6.5.2.** Deben tener una locución sonora (verbalización o etiqueta sonora) que describa, en sincronía con la imagen, la representación o variaciones que se van produciendo en el vídeo.

**6.5.3.** El vídeo debe tener un botón asociado para comenzar su visualización, y no comenzar automáticamente.

**6.5.4.** Deben tener la posibilidad de interrumpir momentáneamente la proyección/verbalización.

**6.5.5.** Deben tener la posibilidad de ralentizar la proyección/verbalización.

**6.5.6.** Deben tener la posibilidad de repetir la proyección/verbalización.

#### **6.6. Tablas**

 Estas pautas están basadas en las pautas del WAI para diseño de tablas accesibles en HTML.

**6.6.1.** No utilizar tablas si no es estrictamente necesario para estructurar la información de forma que sea más comprensible.

<span id="page-13-0"></span>![](_page_13_Picture_0.jpeg)

**6.6.2.** Distinguir entre las celdas de los encabezados y las de datos propiamente dichos.

#### **7. CRITERIOS PEDAGÓGICOS EN EL DESARROLLO DE APLICACIONES EDUCATIVAS PARA DISCAPACITADOS VISUALES.**

 En este apartado se ofrecen una serie de pautas a tener en cuenta en el diseño de aplicaciones educativas, con el fin de facilitar su empleo desde el punto de vista pedagógico y de contenido. Es decir, con la pretensión de asegurar su valor didáctico.

**7.1.** Las aplicaciones desarrolladas para educación infantil y primeros ciclos de educación primaria, deben ser dirigidas.

**7.2.** Todos los ejercicios y juegos desarrollados deben poder manejarse por igual con el ratón o con el teclado.

**7.3.** El repertorio de teclas para usar las aplicaciones de educación infantil debe ser lo más reducido posible.

**7.4.** Deben existir mensajes sonoros para animar al niño, e incitarle a resolver el ejercicio, en el caso de que pase un tiempo excesivo sin que la aplicación reciba respuesta por parte del alumno. El periodo de tiempo dependerá tanto de la edad de los alumnos a los que va dirigido el programa, como del tipo de tarea, objetivo didáctico, etc.

 Cuando la aplicación está cargando o realizando alguna función interna, deberá dar un mensaje de información de espera, por ejemplo, "espere por favor" "el juego se está cargando".

**7.5.** Se consideran imprescindibles los "fondos sonoros", que informen al alumno de que el programa está activo o espera una respuesta que, como se ha indicado, se reclamará periódicamente.

**7.6.** La aplicación debe explicar claramente al alumno lo que se pretende que haga en cada momento.

**7.7.** Deben existir sonidos asociados al éxito y fracaso a la hora de resolver un ejercicio o un juego, cada vez que estos se

![](_page_14_Picture_0.jpeg)

produzcan, evitando el paso inmediato de una respuesta a la pregunta siguiente.

**7.8.** El alumno debe estar informado en todo momento sobre los aciertos y fallos que ha cometido.

**7.9.** Deben evitarse los juegos de relacionar colores o formas, ya que un niño ciego no puede identificarlos. En vez de esto se pueden utilizar sonidos o imágenes representativas de los colores y formas.

En caso de considerarse imprescindibles, debe disponerse de la oportuna versión háptica de pantallas para su empleo sobre "tablero de conceptos", "pantalla digital" o "tableta digitalizadora".

**7.10.** Los juegos cuyo objetivo es identificar y/o conocer letras o números deben tener salida/entrada a la linea braille, con el fin de que el niño que utilice este código lecto-escritor conozca los caracteres en el alfabeto adecuado.

<span id="page-15-0"></span>![](_page_15_Picture_0.jpeg)

#### **APÉNDICE A: Orden de tabulación lógico.**

 En este apéndice se pretende dar una idea sobre cual puede ser el orden adecuado de navegación entre los elementos de una página, bien usando el tabulador, o cualesquiera otras teclas para realizarla.

 Al entrar en la página, debemos acceder primero a los elementos propios de la misma, es decir, a la información que aporta esa página, en primer lugar al título, luego al texto y gráficos que la componen, con su correspondiente descripción y, por último, a los enlaces y botones propios de la página.

 Seguidamente, al seguir navegando, accederemos a los enlaces generales de toda la aplicación. Estos estarán presentes en todas las pantallas.

 La navegación debe ser circular, es decir, después de visitar el último elemento de la página debemos volver al primero.

 Dentro de los elementos propios de cada pantalla, aunque la forma estándar de explorar una página es de izquierda a derecha y de arriba abajo, creemos conveniente que los elementos que sean similares, o las acciones que realizan sean parecidas, deban visitarse uno tras otro, independientemente de su situación geográfica en la pantalla.

![](_page_16_Picture_0.jpeg)

### **APÉNDICE B: Ejemplos de colores para textos**

 A continuación se muestran una serie de combinaciones de colores de texto y fondo que presentan un alto contraste lo que facilita su lectura por parte de una persona con deficiencia visual.

 Debemos puntualizar que esto sólo es una muestra de todas las combinaciones que se pueden utilizar, y que no todas ellas son adecuadas para todos los tipos de deficiencia visual que nos podemos encontrar.

 Por último, es necesario recordar que el tamaño y el tipo de letra también intervienen en la lectura del texto y, por tanto, se recomienda que se utilicen tamaños grandes de letras fácilmente legibles.

Ejemplos:

![](_page_16_Picture_115.jpeg)

 Estos son unos ejemplos realizados con combinaciones de colores básicos, también pueden realizarse otras combinaciones teniendo en cuenta diferentes escalas de las aquí expuestas.

En el momento de elegir los colores a usar se debe tener en cuenta el contraste más educado con respecto a los colores circundantes diferenciando su tratamiento cuando se trate de objetos, de textos y/o de espacios.

<span id="page-17-0"></span>![](_page_17_Picture_0.jpeg)

#### **ANEXO 1: Aplicaciones y dispositivos tiflotécnicos.**

 En la actualidad existen un gran número de aplicaciones y dispositivos tiflotécnicos. En este anexo se comentarán algunos aspectos de los que comúnmente se utilizan para el manejo de un ordenador por parte de una persona con discapacidad visual.

Se deben distinguir dos grandes grupos de dispositivos:

 - Dispositivos hardware: Son elementos electrónicos que permiten a un usuario con discapacidad visual el manejo de un ordenador.

 - Dispositivos software: Son aplicaciones informáticas desarrolladas para facilitar el manejo de un ordenador, así como el acceso a la información que este facilita, por parte de una persona con discapacidad. Su uso puede complementarse con algún dispositivo hardware.

#### **Dispositivos hardware.**

 Son periféricos de entrada/salida que ofrecen la información generada por un ordenador de una forma que permite que el usuario pueda tener acceso a ella.

 Existen dos grandes tipos de dispositivos, los de voz y los de braille.

#### Dispositivos de voz.

 Se trata de sintetizadores de voz que, mediante su uso con un software específico, permiten que la información ofrecida por el ordenador sea emitida mediante voz al usuario.

 En la actualidad están en desuso, ya que la salida por voz se realiza mediante la tarjeta de sonido del ordenador, más barata y que ahorra el engorro de las conexiones a los puertos del ordenador.

![](_page_18_Picture_0.jpeg)

Dispositivos braille.

 Son dispositivos que conectados a un ordenador y mediante el uso de una aplicación adecuada permiten que la información que se genera, pueda ser leída en código braille por el usuario.

 Se trata principalmente del dispositivo denominado **Línea braille.** Este dispositivo está constituido por una serie de celdas dispuestas en línea, cada una de las cuales contiene los puntos con los que se generan los caracteres en braille. En cada celda se representa un carácter y, para ello se elevan, de forma que sobresalen sobre la superficie de la línea braille, o se bajan, los puntos para mostrar el carácter que se quiere representar.

 Existen varios modelos en el mercado, y la mayoría ofrece unas funcionalidades básicas que permiten al usuario un acceso más cómodo a la información, tales cómo la posibilidad de desplazarse por las líneas de un documento mediante la línea braille, posibilidad de detectar distintos colores dentro de un texto, mediante unas celdas especiales, etc.

#### **Dispositivos software.**

 Son aplicaciones que permiten que la información generada por un ordenador sea accesible para una persona con discapacidad visual, además permiten que el usuario pueda manejar el ordenador.

 Existen dos grandes tipos de aplicaciones; los magnificadores y los revisores de pantalla, veamos las características de cada una de ellos:

#### Magnificadores.

 Son programas que aumentan el tamaño de los objetos que aparecen en pantalla, por tanto están diseñados para su uso por personas con resto visual.

 Entre las funcionalidades que presentan se pueden destacar las siguientes:

![](_page_19_Picture_0.jpeg)

- Permitir distintos grados de aumento del tamaño.
- Permitir el aumento de la pantalla completa, o de alguna zona especifica de ella.
- Cambiar los colores de los objetos.
- Aumentar y cambiar de tamaño o color el puntero del ratón.
- Añadir un "localizador" al cursor.

Además de esto los magnificadores que están disponibles en la actualidad disponen de una síntesis de voz para facilitar el trabajo al usuario, ya que además de aumentar el tamaño de los objetos emite mensajes sonoros que ayudan al usuario y le permiten manejar el ordenador con mayor fluidez.

 Existen varios en el mercado, y de varios fabricantes, aunque los más conocidos son ZoomText de Ai2 ([http://www.aisquared.com\)](http://www.aisquared.com/), y Magic de Freedom Scientific ([http://www.freedomscientific.com](http://www.freedomscientific.com/))

#### Revisores de pantalla.

 Son programas que envían la información que ofrece el ordenador a una línea braille, a una síntesis de voz, o a ambas, por tanto están destinados a usuarios con discapacidad visual.

 A su vez, también permiten manejar el ordenador mediante una serie de comandos y combinaciones de teclas.

 En definitiva permiten manejar la mayoría de las funcionalidades de las aplicaciones mediante el uso del teclado, sin necesidad de utilizar el ratón, y a su vez informan al usuario en todo momento de las acciones que se van realizando.

 Para llevar a cabo su cometido los revisores de pantalla utilizan información del sistema operativo y de los objetos que están presentes en cada momento, por tanto, cuanto más estándar sean las aplicaciones que se diseñen, más fácil serán de manejar con la ayuda de este software.

 Además de esto, para desarrollar aplicaciones que después se puedan manejar con un magnificador, es necesario conocer el

![](_page_20_Picture_0.jpeg)

PAUTAS PARA EL DISEÑO DE ENTORNOS EDUCATIVOS ACCESIBLES PARA PERSONAS CON DISCAPACIDAD VISUAL Grupo de Accesibilidad **Dirección de Educación** Plataformas Educativas

funcionamiento básico del mismo, ya que será necesario tener ciertos detalles en cuenta a la hora del diseño.

 Existen varios revisores de pantalla de distintos fabricantes en el mercado, aunque el más extendido es JAWS, de Freedom **Scientific** 

[\(http://www.freedomscientific.com\)](http://www.freedomscientific.com/)

<span id="page-21-0"></span>![](_page_21_Picture_0.jpeg)

#### **ANEXO 2: Notas para adaptaciones en relieve**

Este anexo pretende dar alguna consideración sobre las láminas fúser trabajadas en pantalla táctil o digitalizadora.

 La lámina fúser es un papel especial, microcápsula que, después de impreso y expuesto a una fuente de calor (horno fúser), **eleva** las líneas o tramas que están en dicha lámina. Esta elevación hace que sea palpable para una exploración por parte de la persona con discapacidad visual. Esta lámina en relieve se pondría encima de la tableta digitalizadora para su exploración y después de la exploración interactuar con ella a través del lápiz óptico.

 Sobre este tema hay que tener claro que los dibujos que aparecen en la pantalla no serán, en general, válidos para su impresión en fúser, bien por su complejidad (suelen tener mucha información), o bien por tener líneas finas (que el fúser no levanta). Por todo ello hay que desarrollar un fichero adjunto adaptado para su impresión en el papel microcápsula o impresora braille.

 Una consideración importante es que al usuario hay que acotarle un poco la información de lo que nosotros vamos a ver y él va a tocar; ayudamos a que el usuario comprenda lo que tiene entre sus manos y acortamos el tiempo de exploración, que va a ser siempre mayor que el tiempo que tarda una persona con visión normal.

Para estos ficheros se podrían dar algunas notas:

- -El fondo de la imagen que se imprima en fúser tiene que ser blanco para que luego sobresalgan los contornos y rellenos de la imagen para ser tocada por el usuario. Si ponemos un fondo oscuro el fúser levantará también dicho fondo y no se distinguirán las diferentes zonas de actuación.
- -Simplificar los dibujos. Si los dibujos reales no se pueden simplificar ni cambiar por su nombre, diseñar algo sencillo para que el estudiante vea que hay algo y que al tocar exista una respuesta sonora (cuando hay que relacionar

![](_page_22_Picture_0.jpeg)

un animal y su sonido, éstos se pueden sustituir por alguna forma regular o irregular, por ejemplo).

-En ocasiones, sustituir los dibujos por sus correspondientes nombres puestos en braille. Teniendo en cuenta que en muchas ocasiones el espacio no será suficiente, poner las primeras letras de la palabra y que haya respuesta sonora con el nombre completo cuando ejecutemos la orden. Por ejemplo en las actividades en las que existen animales u objetos de muy difícil o imposible adaptación, ya sea por la propia dificultad del dibujo o por la falta de espacio.

-No superponer objetos.

- -Que el contenido de las láminas no sea ni excesivamente pequeño ni excesivamente grande (se puede hablar del tamaño de la mano de un niño, más o menos, e ir ampliando el tamaño según la edad del usuario).
- -Si hay textos en las diferentes impresiones, estos deberán ser transcritos a braille para su impresión en el papel fúser.
- -Las líneas de los contornos tienen que ser gruesas. La principal debe ser la más gruesa y sólida (6 puntos), las secundarias pueden tener 3 puntos de grosor, y las de, digamos dirección (referencia), 1,5 puntos. Además de estos grosores se puede jugar también con la forma de estas líneas, pueden ser punteadas, rayadas… Teniendo en cuenta siempre que la línea principal es la sólida y de mayor grosor. Que no se abuse de muchas líneas en una misma figura, la cantidad de información sería perjudicial.
- -Si se realizan líneas paralelas muy juntas se pueden confundir con una única línea.
- -Si se cruzan varias líneas es preciso dejar sin interrupción la de mayor importancia, que sean las otras las que queden interrumpidas.

![](_page_23_Picture_0.jpeg)

-Las posibles tramas o rellenos de las áreas se pueden hacer con líneas o puntos. Si hay texto dentro de una trama tiene que estar bien diferenciado, esto es que tenga espacio en blanco alrededor para distinguir bien las letras. Que no se abuse de diferentes tramas o rellenos en una misma figura, la cantidad de información sería perjudicial. Las más rugosas que sean de mayor importancia. Si esas tramas tienen algún significado tenemos que poner una leyenda explicativa en la misma hoja. Por ejemplo, si hay un mapa y cada zona está rellena con una textura es necesario poner, en la misma página, un cuadro con esa textura y su explicación. Como ejemplo destacamos las siguientes tramas sacadas del procesador de textos Word:

![](_page_23_Figure_3.jpeg)

- -Cada zona, en vez de texturas, podría tener una letra o número; cualquiera de las dos opciones, letra o número, tiene que tener su correspondiente leyenda en esa misma página.
- -Que todas las páginas que salgan en fúser tengan el título en braille por si se caen o se extravían y para que el usuario tenga una referencia de lo que se va a tratar.
- -Que un mismo objeto tenga igual trato en toda la aplicación.
- -Las diferencias de tramas y líneas no debe superar los seis niveles para una mejor comprensión.

![](_page_24_Picture_0.jpeg)

-Intentar mantener la escala de los objetos, que un elefante sea mayor que un perro, por ejemplo. -No hacer representaciones en perspectiva.

Para las impresiones en braille, a través de una impresora de matriz de puntos también se podría hablar de algún aspecto:

- -Los textos tienen que salir impresos correctamente: prefijos de mayúscula, de número, acentos.
- -Las actividades que sean para que el niño aprenda a leer se tienen que imprimir en braille, no se puede olvidar que el niño tiene que leer con el tacto, no con el oído.
- -En las actividades en las que el estudiante tenga que interactuar con los textos en braille deben salir en la posición correspondiente que está en pantalla para ello será más fácil imprimirlos por el método anterior (horno fúser).
- -Los textos extensos, que puedan existir en algunas aplicaciones, se tienen que poder imprimir en braille para su lectura.

<span id="page-25-0"></span>![](_page_25_Picture_0.jpeg)

#### **ANEXO 3: Aspectos perceptivos del niño con discapacidad visual.**

Para comprender mejor lo que un niño con discapacidad visual puede o no hacer en el ordenador y la forma en que se le deben presentar los contenidos para que estos sean accesibles, debemos conocer primero algunas cuestiones básicas sobre su forma de percibir y las implicaciones de la falta de visión en el aprendizaje.

#### Características perceptivas de los niños con discapacidad visual

En el capítulo 2 del libro "Puentes invisibles" editado por la ONCE en 2003, sus autoras Rosa Lucerga Revuelta y Mª Jesús Sanz Andrés, hablan de los aspectos perceptivo-cognitivos en el desarrollo de un bebé con discapacidad visual y de los principales obstáculos que el niño tiene al carecer del sentido de la vista. "La visión posibilita la constatación de una realidad continuada en el tiempo, que permanece separada del sujeto. Esto es, permite observar y organizar coherentemente la secuencia temporal de los acontecimientos del mundo exterior y darles sentido. Esta dificultad de percibir contínua y simultáneamente, característica de los niños sin visión, interfiere en mayor o menor medida el desarrollo del niño ciego."

De las adquisiciones concretas a las que esto afecta descritas por las autoras, vamos a seleccionar ahora las que más directamente influyen en el manejo de las nuevas tecnologías:

- "En la integración e interpretación coherente de parte de la información proveniente del exterior. La imagen visual de un objeto, por ejemplo un biberón, proporciona el soporte sobre el cual el bebé irá colocando un cúmulo de sensaciones. Así el color, la forma, el sabor, la tibieza o el olor quedan referidas a esa imagen visual que tan evidentemente se le presenta al niño. El niño ciego, en cambio puede percibir el sabor de la leche y no asociarlo a la forma o textura del biberón que la contiene". Si el niño no ve y no se trabaja con él para que aprenda a integrar los estímulos del objeto a través de diversas experiencias, habrá muchas cosas que conozca sólo

![](_page_26_Picture_0.jpeg)

parcialmente. De esta forma, podemos presentarle en el ordenador sonidos o nombres de cosas que para él no tengan un sentido real y que requerirán una descripción o algún dato más que le permita reconocer el objeto.

- "En la comprensión de los procesos de causalidad. Dificultad en el establecimiento de las conexiones causa-efecto. Es frecuente en este sentido que el niño ciego requiera ayuda para relacionar el efecto de una acción con la causa que lo produjo". Así, le resultará difícil entender en edades tempranas porqué cuando él da a una tecla del ordenador suena un sonido u otro. No obstante, esta dificultad se resuelve con la práctica y la mediación del adulto, de forma que con unas pocas sesiones con el niño podrá ser capaz de asociar causa y efecto que lo provoca, lo que resultará a su vez muy motivador para nuevos aprendizajes.
- "En la comprensión de algunas estructuras espaciotemporales. Dificultad para la interiorización de esquemas y relaciones espaciales y para la asimilación y anticipación de secuencias temporales. La ceguera condiciona la organización espacial tanto en el sentido de poder configurar un espacio-escenario en el que se desenvuelve el acontecer de la vida como en el sentido de interiorizar relaciones espaciales, como dentro-fuera, arriba- abajo, etc. Igualmente, como hemos mencionado líneas atrás dificulta el ordenamiento de los acontecimientos en una secuencia temporal coherente." No quiere esto decir que no lo consigan, pero requieren más tiempo y esfuerzo, por lo que las actividades deben estar bien explicadas y en las primeras edades, muy simplificadas para que el niño no se pierda en su comprensión o en la dificultad que le suponga la ejecución material de la misma. Además, los conceptos espaciales, al ser trasladados al espacio bidimensional, guardan relaciones que tienen poco que ver con la realidad que el niño ciego percibe, ya que están creadas a partir de códigos visuales. Ej: el "arriba" del cielo y el "abajo" del suelo, para el niño ciego, cuando el papel está sobre la mesa, es más bien un "cerca o lejos de mi cuerpo". Comprender que eso es arriba/abajo requiere explicación y experimentación. Lo mismo ocurre en el ordenador con las imágenes en perspectiva, con conceptos

![](_page_27_Picture_0.jpeg)

como dentro/fuera, cerca/lejos… por lo que el autor deberá usar su creatividad para hacer comprender al niño ciego eso que a los demás se les presenta de una forma tan evidente, clara e intuitiva.

Por otra parte, el ordenador puede servir de herramienta para trabajar precisamente estos conceptos espaciales en los que el niño puede presentar dificultad, resultando una herramienta muy motivadora cuando los programas son accesibles y se utilizan distintos dispositivos periféricos de acceso (joystick, tablero de conceptos…)

- "En la contrastación de muchos fenómenos con la realidad misma (prueba de realidad) Privación de la evidencia perceptiva que la visión posibilita. Numerosas situaciones ponen de manifiesto este impedimento para constatar por sí mismo fenómenos que resultan obvios para los niños videntes. Así no es infrecuente que un niño ciego pregunte por su padre, estando éste en la propia habitación; o que no sepa dónde se encuentra aunque no esté en un lugar desconocido." De esta misma manera, estando en una aplicación el niño puede no saber dónde se encuentra o si se encuentra allí algo que para los demás es obvio (p.e. un personaje que guía la aplicación cuando éste no está hablando)
- "En el control del entorno. Dificultad o imposibilidad de adquirir y realizar conductas orientadas al dominio del medio. Multitud de conductas resultan muy difíciles para ser realizadas por los niños ciegos y algunas de ellas son verdaderamente imposibles si no es en compañía de otra persona que le hace una función de "yo auxiliar". Sobre todo, aquellas que requieren de la coordinación visomotora como recortar, pintar..." Habrá juegos o ejercicios en algunas aplicaciones que recomendemos que el niño ciego las haga en grupo o con una ayuda concreta debido a esta dificultad.
- "En el conocimiento experiencial de diversos ámbitos de la realidad. Dificultades para percibir y experimentar objetos grandes o lejanos, o realidades dinámicas inaccesibles a la percepción táctil. Pensemos, por ejemplo, en objetos tales como un tren, un edificio, un animal no doméstico, el cielo... El

![](_page_28_Picture_0.jpeg)

fenómeno del movimiento es dificultoso para la comprensión a través de la exploración táctil ya que cuando el niño toca el objeto detiene al mismo tiempo el movimiento. Así, por ejemplo, pensemos en el desplazamiento de una bola por un laberinto o en la caída de un objeto en su trayecto de una mesa al suelo." En las diferentes aplicaciones habrá imágenes de escenas de las que el niño tendrá una experiencia relativa y que habrá no sólo que describirlas sino que explicarlas y acompañarlas de sonidos que acompañen al recorrido, que denoten el alejamiento…

Además de estas implicaciones, hemos de tener en cuenta algunos rasgos diferenciales entre la percepción visual y la táctil que tendrán diferentes consecuencias en la forma de presentar el material al niño:

- La visión se produce de forma involuntaria, mientras que el tacto requiere de la voluntad del sujeto para utilizarlo. En cuanto al oído, ocurre como con la vista, que el sujeto oye todo de forma involuntaria; sin embargo, la referencia que el oído aporta es muy parcial y en muchas ocasiones más que darnos información, si se unen varios sonidos, distorsionan.
- Existe una gran diferencia entre la interpretación táctil y visual de dibujos, gráficos, tablas... mayor cuanto más rico en detalles sea lo representado. Son más fáciles de interpretar las imágenes sencillas, con formas geométricas claras, con los rasgos distintivos del objeto claramente marcados (ej. La trompa del elefante, el pico del pato…)
- No todo lo perceptible a la vista tiene que ser trasladado al tacto. Por tanto, en las imágenes o ejercicios que se puedan imprimir habrá que seleccionar aquello que realmente aporte información y no distorsione, de la misma forma que en las imágenes que haya que explicar verbalmente.
- No siempre se pueden asociar las formas visuales con las táctiles en los dibujos. Muchas imágenes visuales son meros códigos inventados aunque aceptados universalmente por personas videntes, pero sin ningún significado para las personas sin visión. Ej. Una casa dibujada para un niño ciego

![](_page_29_Picture_0.jpeg)

no es más que un cuadrado unido a un triángulo y con otros cuadrados o rectángulos dentro, ya que la experiencia que él tiene de casa no tiene nada que ver con dicho dibujo, pues él no ve la forma global de la casa ni está habituado a verlas dibujadas como el resto de los niños. Sin embargo, el niño ciego puede y debe aprender a interpretar estos dibujos realizados de forma esquemática. Para ello se le puede ayudar con explicaciones orales sobre cómo se representan las cosas a la vez que darle objetos tridimensionales y maquetas que imiten a la realidad para que con sus manos pueda abarcar la globalidad del concepto dibujado (un coche de juguete, una maqueta de una casa…)

### Características perceptivas de los niños con deficiencias visuales graves

En cuanto a los niños con deficiencias visuales graves existe un gran abanico de patologías y formas de ver, produciéndose además grandes diferencias individuales dentro de una misma patología. De hecho, dos niños con el mismo diagnóstico pueden tener formas de utilizar su visión muy diferentes. No obstante, podemos generalizar algunos problemas derivados del tipo de visión que esté afectada en cada caso:

- Problemas derivados de la falta de agudeza visual. La agudeza visual es la capacidad de percibir detalles con nitidez. La afectación en la misma puede provocar: dificultades en la interpretación de símbolos pequeños, en la percepción del contraste, en la visión de distancia (pantalla del maestro, pizarra…), en la acomodación de la visión de la pantalla al papel o al teclado y viceversa; necesidades de una iluminación específica; percepción distorsionada de la realidad…
- Problemas derivados de la falta de campo visual: El campo visual es todo aquello que abarca la vista con independencia de dónde se mire. En las patologías de campo visual hay gran variedad, aunque como grandes bloques podemos distinguir las que afectan al campo periférico y las que afectan al campo central. En las primeras, con independencia de la nitidez con que se perciba, lo que está afectado es la visión periférica, es

![](_page_30_Picture_0.jpeg)

decir, el niño ve sólo un trozo de pantalla, justo aquel al que dirige su mirada. Esto dificulta la visión completa de elementos o símbolos de gran tamaño, la interpretación de escenas, especialmente si tienen movimiento, la localización de elementos por la pantalla y, como consecuencia de todo ello, la velocidad de ejecución de las tareas. En las segundas, la patología afecta al campo central, lo que quiere decir que el niño puede ver partes de la pantalla, pero no justo donde mira, lo que además de repercutir en los aspectos anteriormente mencionados, afecta a la agudeza visual.

- Problemas que afectan preferentemente al control óculomotor. En estas patologías se dificultan especialmente lo referido con la coordinación visomotora, en la fijación, en los cambios de mirada de pantalla a teclado...

#### Otras circunstancias a tener en cuenta en cuanto al manejo del ordenador

- El niño vidente desde muy temprana edad está familiarizado con el ordenador como un utensilio presente en su casa, en los comercios, en su escuela… Al niño ciego le quedará completamente ajeno si no ha habido un adulto que haya tenido la intención de enseñárselo expresamente, o si no ha tenido suficientes posibilidades de desplazarse libremente y toquetear cuanto se encuentre a su alcance. Por tanto, habrá que permitirle primero conocer el ordenador como "objeto", sus elementos, permitirle e invitarle a que lo recorra con sus manos, que escuche cómo suena cuando se enciende o se apaga…
- Los niños con deficiencias visuales requieren un mayor esfuerzo que los videntes para iniciarse en el uso del ordenador, aunque una vez que lo conocen, su utilización les abre puertas impensables en otras épocas. Tienen que manejar todo con las manos y el oído, utilizar las teclas para encontrar cosas que para los otros están de hecho en la pantalla, utilizar en ocasiones una mano para tocar algo y otra para ejecutar una tarea, lo que puede requerir un mayor esfuerzo. Por ello, debemos buscar formas de simplificar el manejo de los programas y de hacerlos más atractivos al oído

![](_page_31_Picture_0.jpeg)

y, en su caso, al tacto, a través de tableros de conceptos, impresoras en relieve, o materiales complementarios para algunos ejercicios. De esta forma el ordenador puede convertirse para el niño ciego o deficiente visual en una herramienta útil y motivadora a la vez que favorece su atención, aprendizaje y comunicación con los otros.

- El ritmo de aprendizaje y de ejecución de tareas suele ser más lento que en la mayoría de los niños videntes. Lo que para el niño vidente es mero aprendizaje intuitivo para el niño con deficiencia visual o ceguera supone un esfuerzo de aprendizaje de teclas, comandos… Además la imposibilidad de imitación visual hace más difícil copiar el modelo que el maestro les da o seguir sus indicaciones en la pantalla grande.
- También el educador o el profesor del aula se encuentra con dificultades para afrontar la enseñanza de un niño con una deficiencia visual, por lo que los programas deben ser de fácil manejo para ambos. Además, en los primeros cursos tendrá una mayor dependencia del adulto para iniciar el aprendizaje.